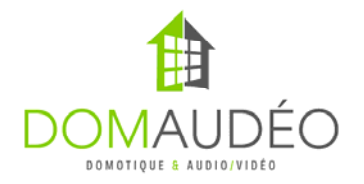

# **Advanced DMX for Control4 version 2.3.0 (1910)**

### **Quick Start Guide**

**1‐ Connect the RS‐232 DMX Engine to your Control4 Controller using a DB9 straight serial cable with NO PIN4 (try not use homemade cable). Control4 3.5mm to DB9 cable will work as is with no modification.**

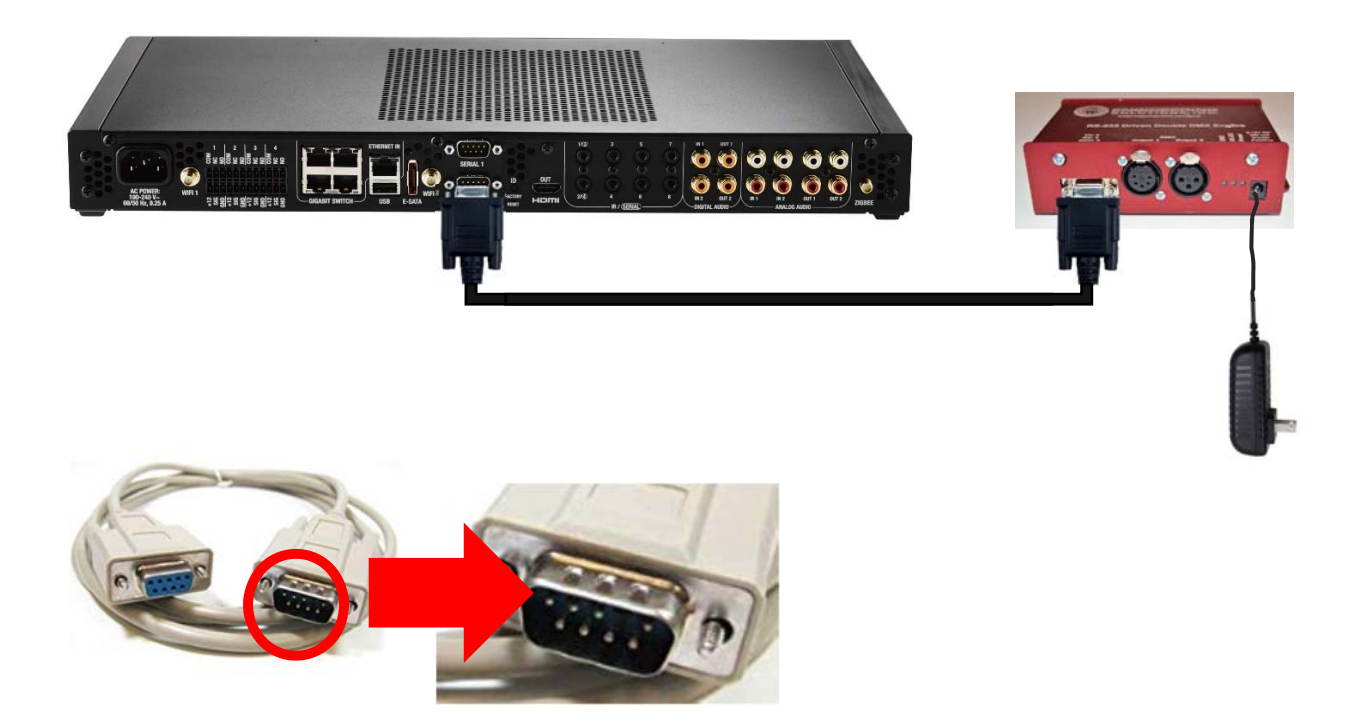

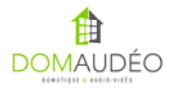

#### **2‐ Connect the XLR Output of the DMX Engine to your DMX Decoders and connect to output of your DMX Decoder to the LED**

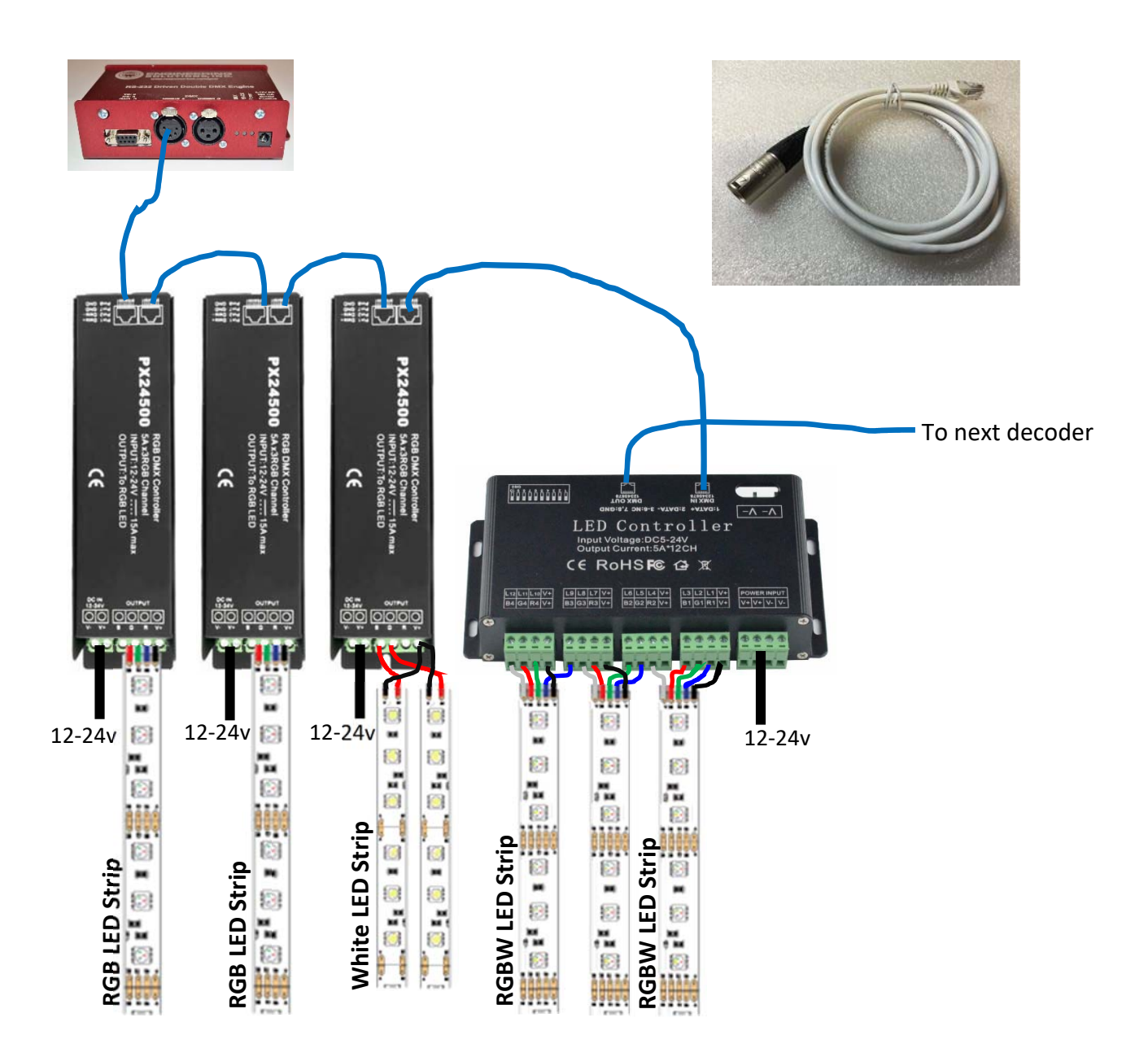

Check this video for more explanation:

**https://youtu.be/4pu3hSwRILM**

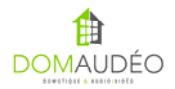

# **3‐ Set the channel on each DMX decoder**

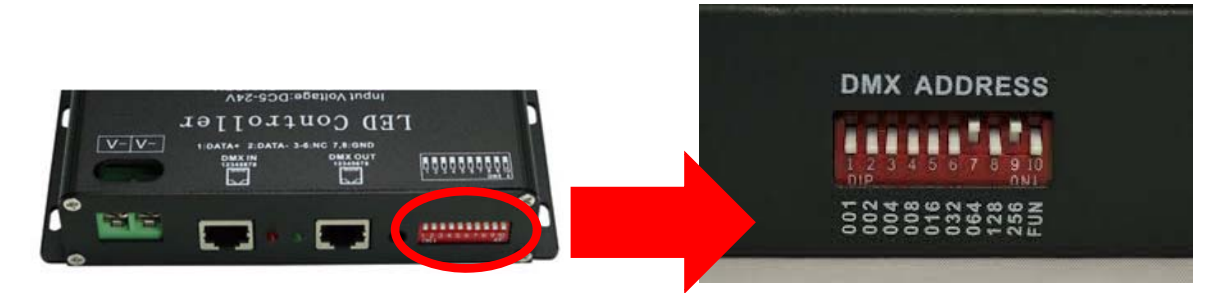

Using any free DMX Calc mobile app or the included PDF chart.

https://play.google.com/store/apps/details?id=com.dezelectric.dipswitch&hl=en

**http://www.look4ideas.com/techstuff/dmxchart.pdf**

#### **FUN Switch must be OFF!**

Set each decoder to the same channel if you want the LED strip to react all together or set them to different channels if you want them to be controlled independently. An RGB decoder use 3 channels and the 12‐channel decoder will use 12 channels, so the next decoder connected must use a channel number stepped by those numbers.

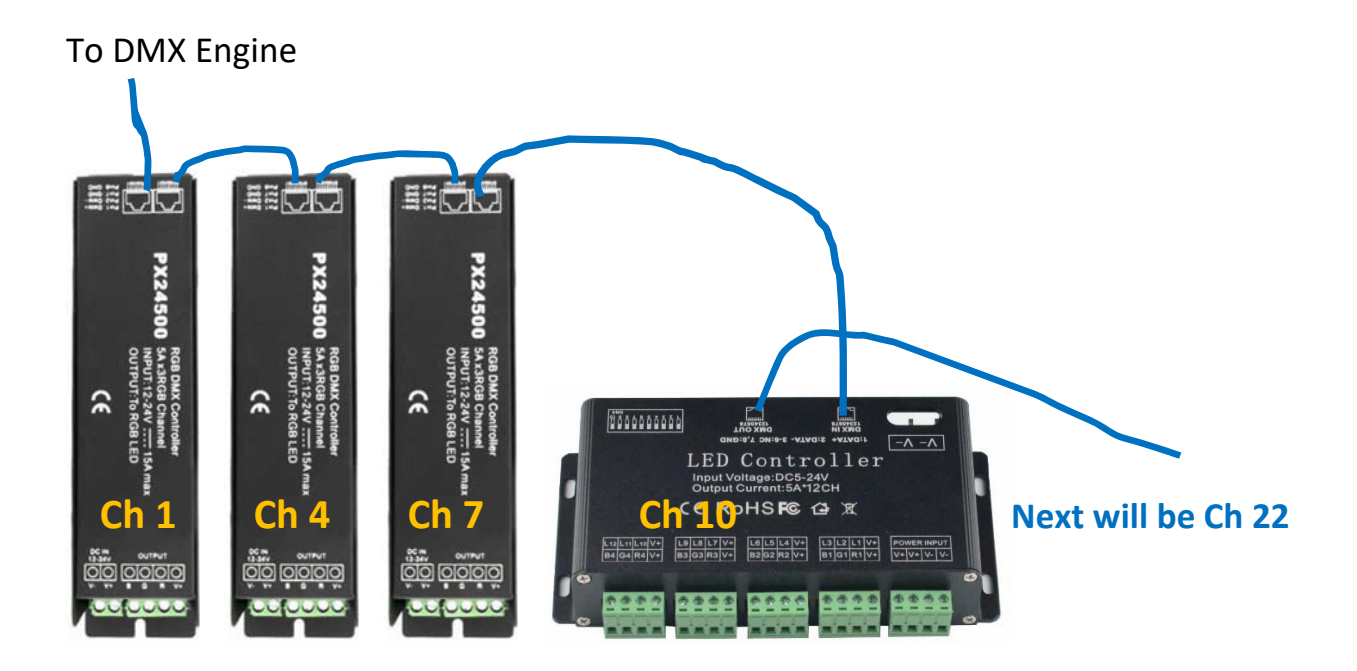

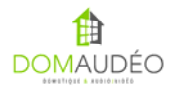

## **4‐ Add the RS‐232 DMX Engine driver to the project and enter a valid license**

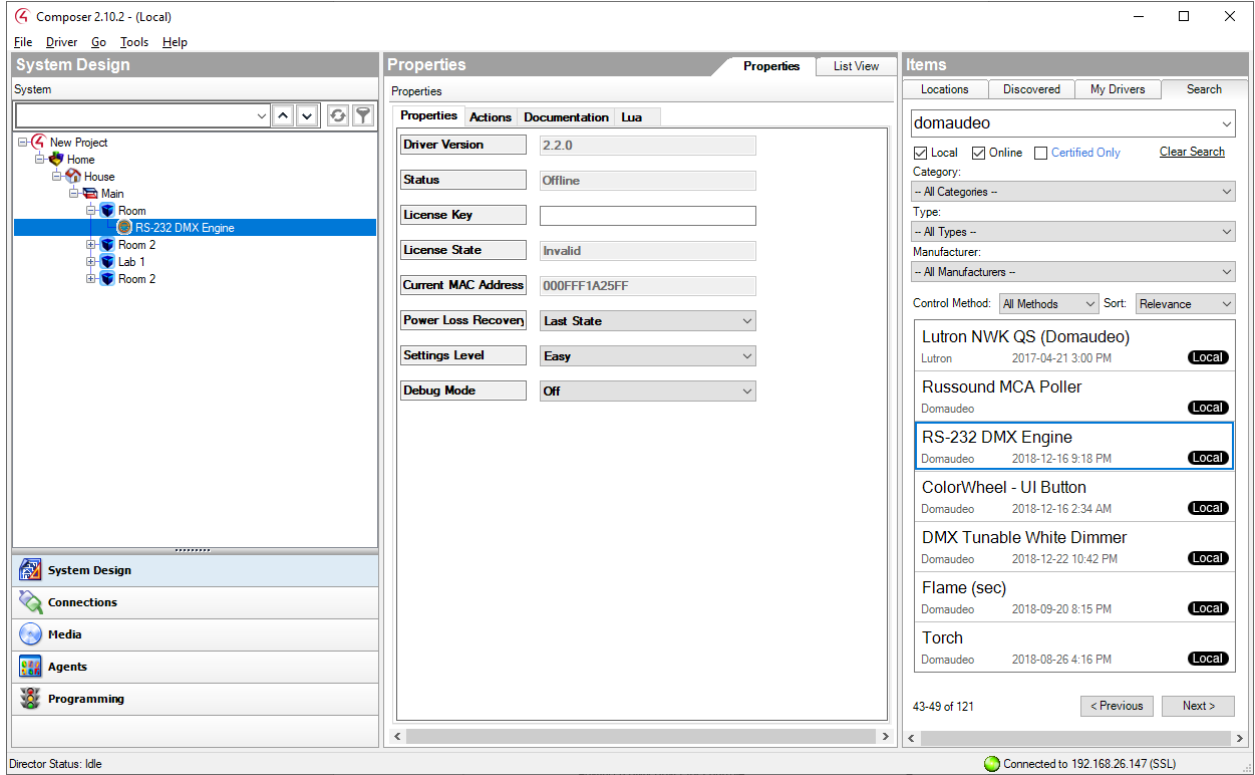

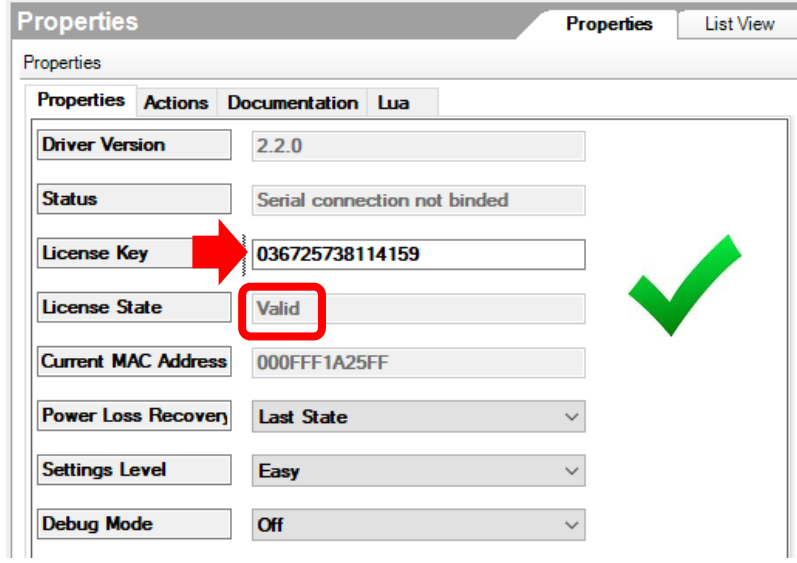

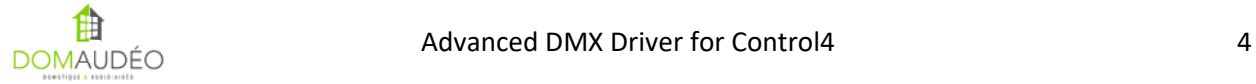

## **5‐**

#### **Bind the DMX Engine to the right serial port (do NOT use HC‐250 Serial Ports!) and validate communication using the** *Status* **Property**

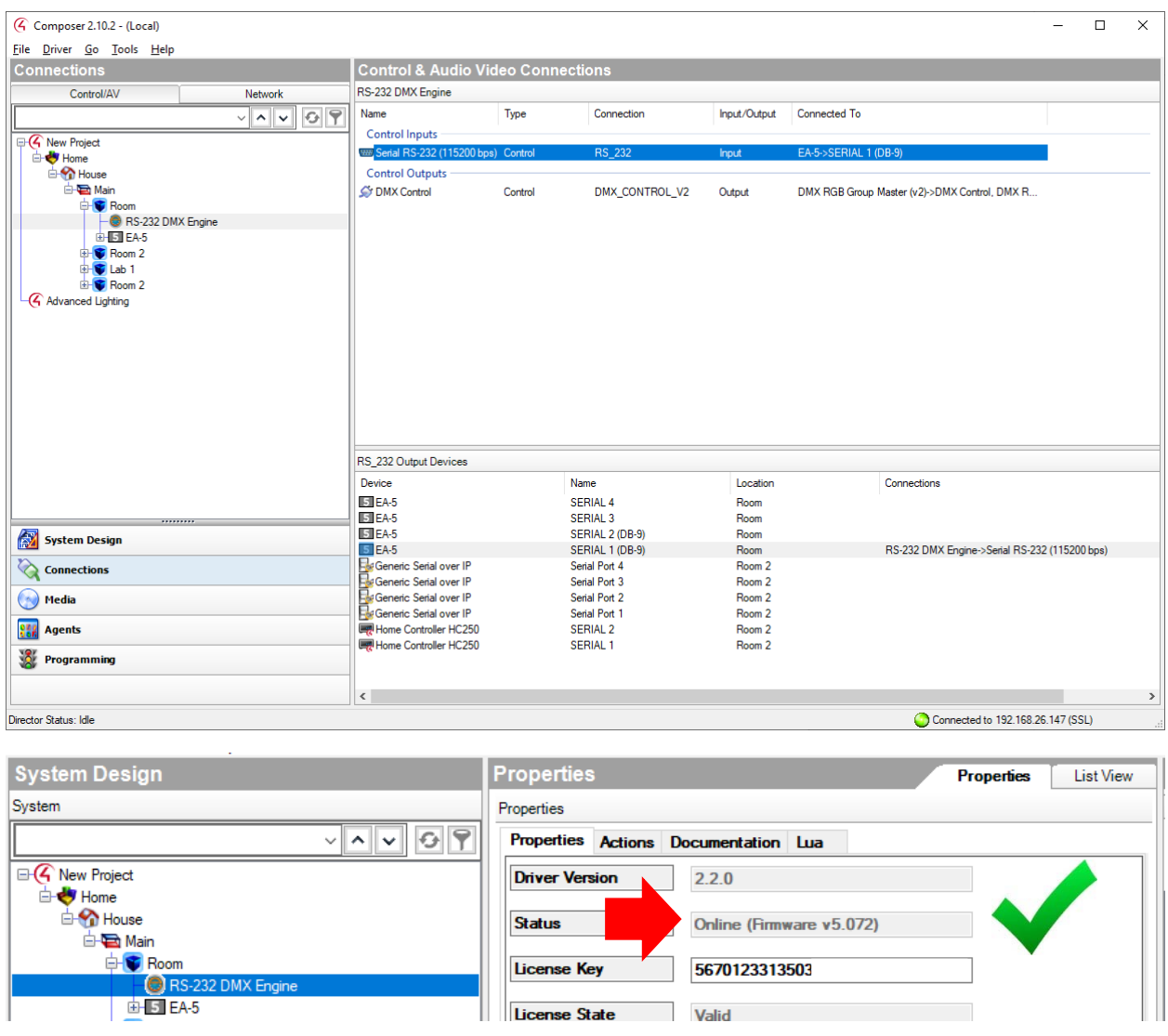

#### **IMPORTANT: your DMX Engine must be running firmware v5.072 or later!**

**If any error shows here, please check the Troubleshooting section.** 

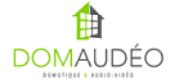

# **6‐ Go to the Action tab and try select the All Channel On action**

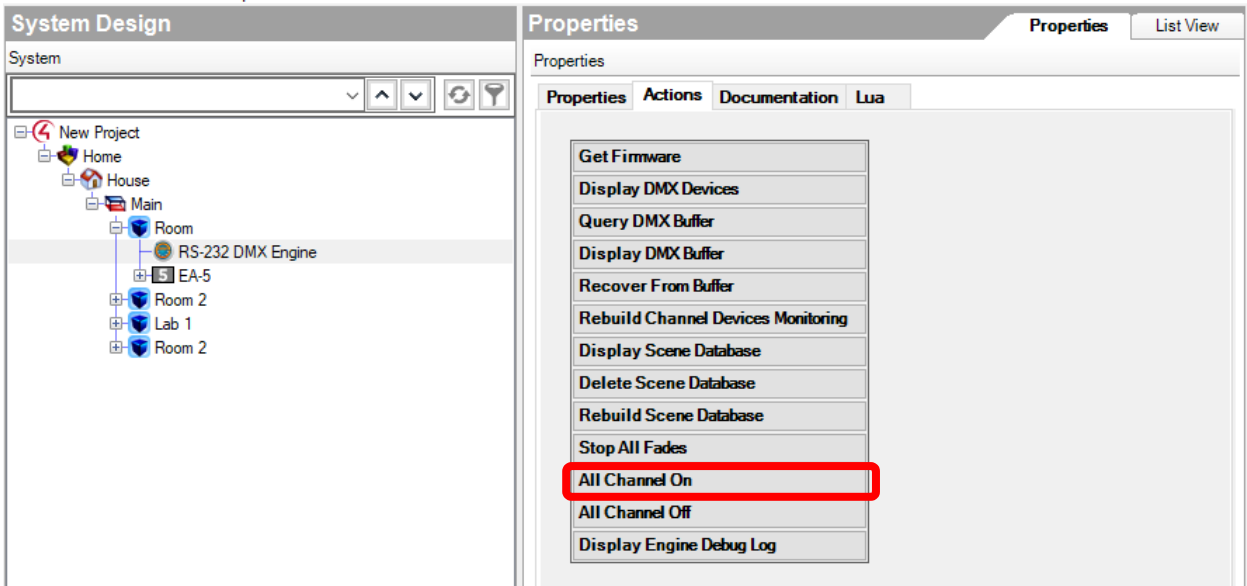

**Validate that your DMX Lights turns all ON and if not, check the Troubleshooting section.** 

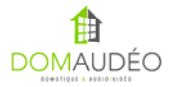

## **7‐ Add individual driver for each DMX load type you want to control**

Here's the description of each available driver:

#### **DMX Dimmer and DMX Switch ‐** *Single Channel Dimmable or Relay Light*

A Simple dimmer for a single DMX Channel. Support Advanced Lighting Scene and all Control4 Light Proxy options. The DMX Switch have similar feature but does not support dimming.

#### DMX RGB Dimmer - RGB Light with Master and White Override

A quad dimmer for a single group of RGB DMX Channels or RGBW via a separate device (White Override). A Master Dimmer option allow the use of an extra channel for Master Brightness or it can be simulated. Support Advanced Lighting Scene and all Control4 Light Proxy options.

#### **DMX Group and RGB Group Dimmer – Easy control over a group of lights**

Same as the Single Dimmer and RGB Dimmer, but can control a group of light. Easiest way to present a single dimmer that control multiple sections of a single LED strip. Section splitting is sometime needed for boosting power. Does not support Advanced Lighting Scene.

#### **DMX ColorChanger** *– Easiest way to control RGB or RGBW lights* Presented as a single dimmer slider, it can control RGB or RGBW color using each dimmer levels to match a custom palette.

#### **DMX ColorPicker – A Color Wheel interface that support touch control** The

ColorPicker is a Color Wheel interface to easily set the light color using any touch screen device. https://youtu.be/NGJSpcTZZ\_I

#### **DMX Tunable White Dimmer** *– Custom White and Temperature Control*

Allow creating a highly customizable white fixture from RGB, RGBWW or Dual White LED Strip. Allow warm dimming and cool to warm temperature control.

#### **DMX Effect Switch** *– Create stunning color change effects in a minute*

Easily create color changing effect, chase, fireball, vortex and more in a minute using simple settings. No programming, no timer, and a simple On/Off switch to allow your customer to start his light show.

#### **DMX Sequencer / Sound‐to‐Light** *– Combine effect to create a lightshow*

This driver allow to combine up to five DMX Effect Switch to create a dynamically changing lightshow triggered by timers or music beat.

#### **For more information, please check the documentation tab of each driver within Composer Pro**

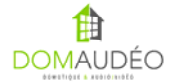

#### **Troubleshooting**

Before contacting us, please check those simple resolution to common problem that happen frequently:

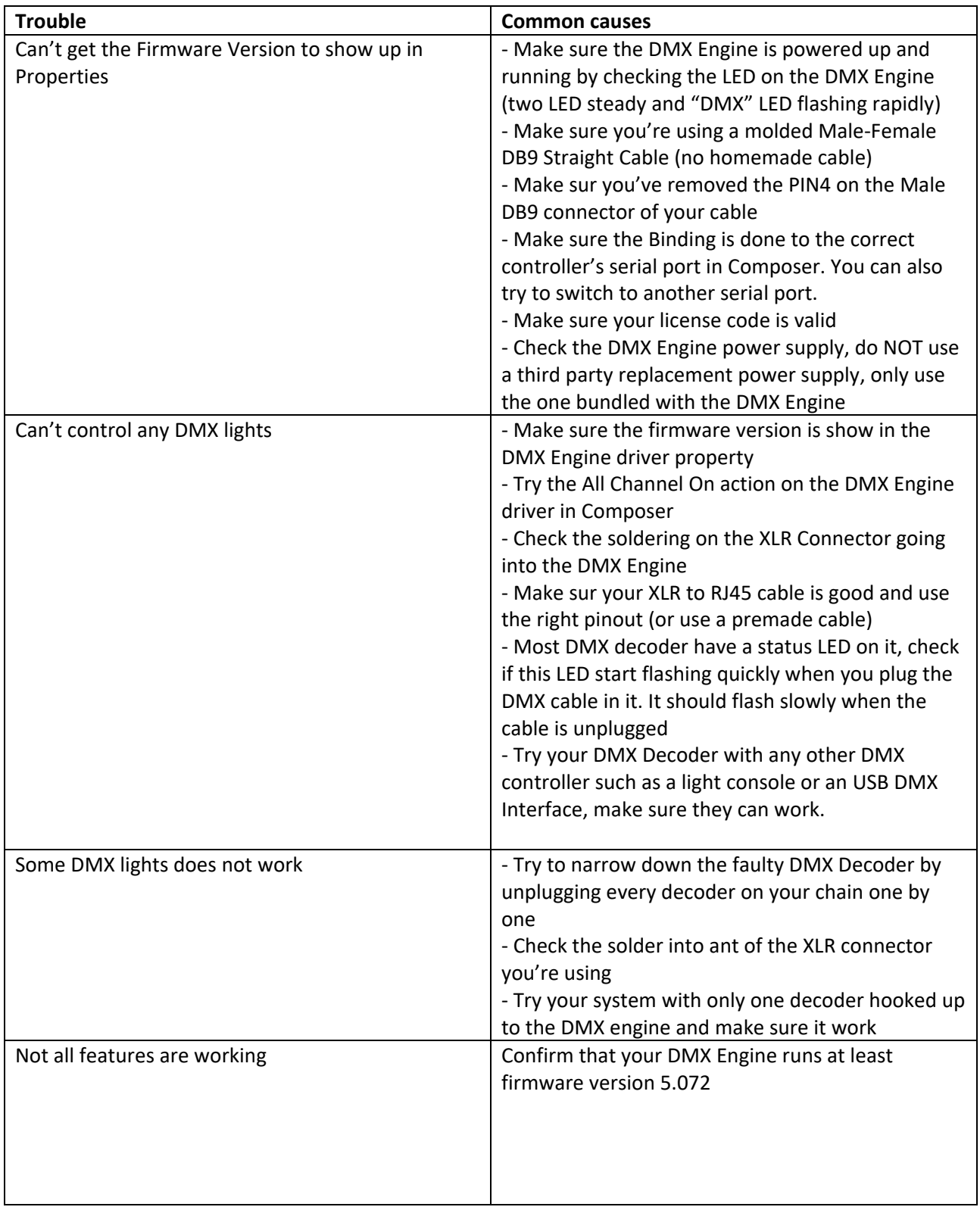

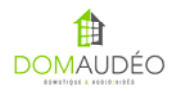

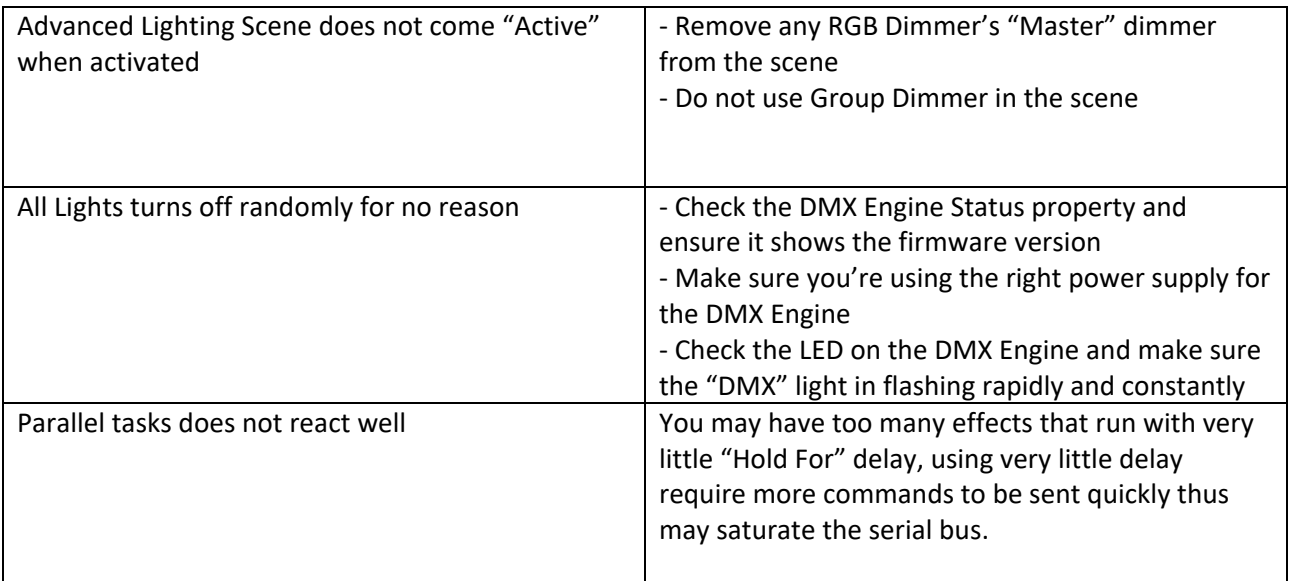

## **If you have any other issue, please contact Blackwire support.**

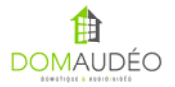

**Thank you for your support!** 

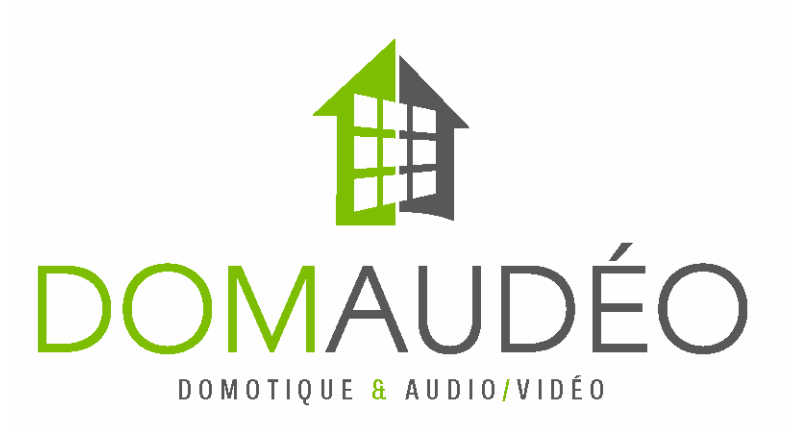

## **www.domaudeo.com**

**info@domaudeo.com** 

## **Check out our DMX Demo Video and Tutorials at:**

## **http://www.youtube.com/domaudeo**

## **Visit the Control4 Dealers Forum at:**

https://forums.control4.com/tm.aspx?m=299729&mpage=1&key=&#299729

## **or public forum at:**

**http://www.c4forums.com/topic/18466‐domaudeo‐advanced‐dmx‐rgbrgbw‐ led‐and‐low‐voltage‐light‐control‐solution/**

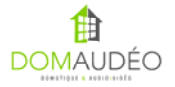